# **iC213** PROGRAMMABLE OSCILLATOR MODULE

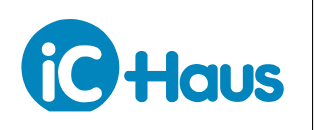

Rev A2, Page 1[/12](#page-11-0)

# **FEATURES**

- ◆ 40 kHz to 1.4 GHz with 50% duty cycle
- ◆ LVDS und TTL outputs
- ◆ Compatible with HG1D, HG2D, NZN1D, NZP1D, iC245, ...

**APPLICATIONS**

♦ Pulse generator for laser diode drivers

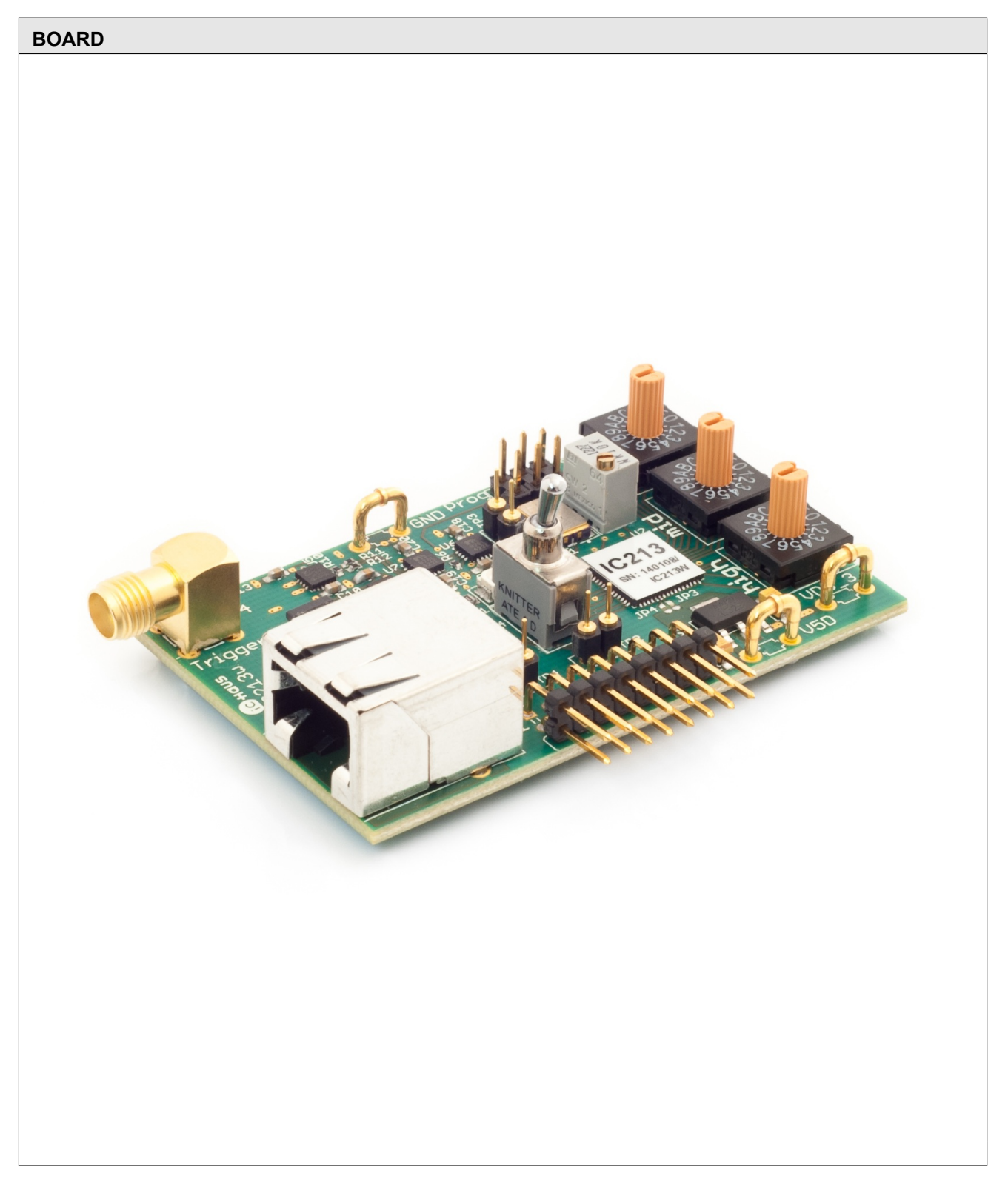

# **iC213** PROGRAMMABLE OSCILLATOR MODULE

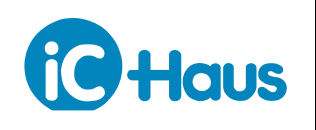

# Rev A2, Page 2[/12](#page-11-0)

# **DESCRIPTION**

The core of the  $iC213$  module is a via  $l^2C$  programmable oscillator device. To program the frequency, 8 internal 8 bit registers have to be set accordingly. On the iC213 module an ATMega128 micro-controller performs this task.

A selection of 4096 preset frequencies between 39.3 kHz and 1 GHz can be set by means of three HEX switches. A list of these frequencies to choose from is given in the chapter *Selectable Frequencies*.

Using the  $I^2C$  interface to select a frequency, either one of the 4096 preset frequencies or an arbitrary frequency from 39.0625 kHz to 945 MHz, 970 to 1134 MHz and 1213 to 1417.5 MHz can be programmed.

Switch SW4 enables/disables the iC213 module, as does the NE\_OSC pin.

This module is pin compatible to the ns-pulse generator module iC149.

The iC213 module can be used as input for the pulse-width modifier module iC245.

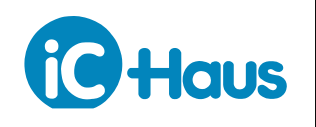

Rev A2, Page 3[/12](#page-11-0)

# **ELECTRICAL CHARACTERISTICS**

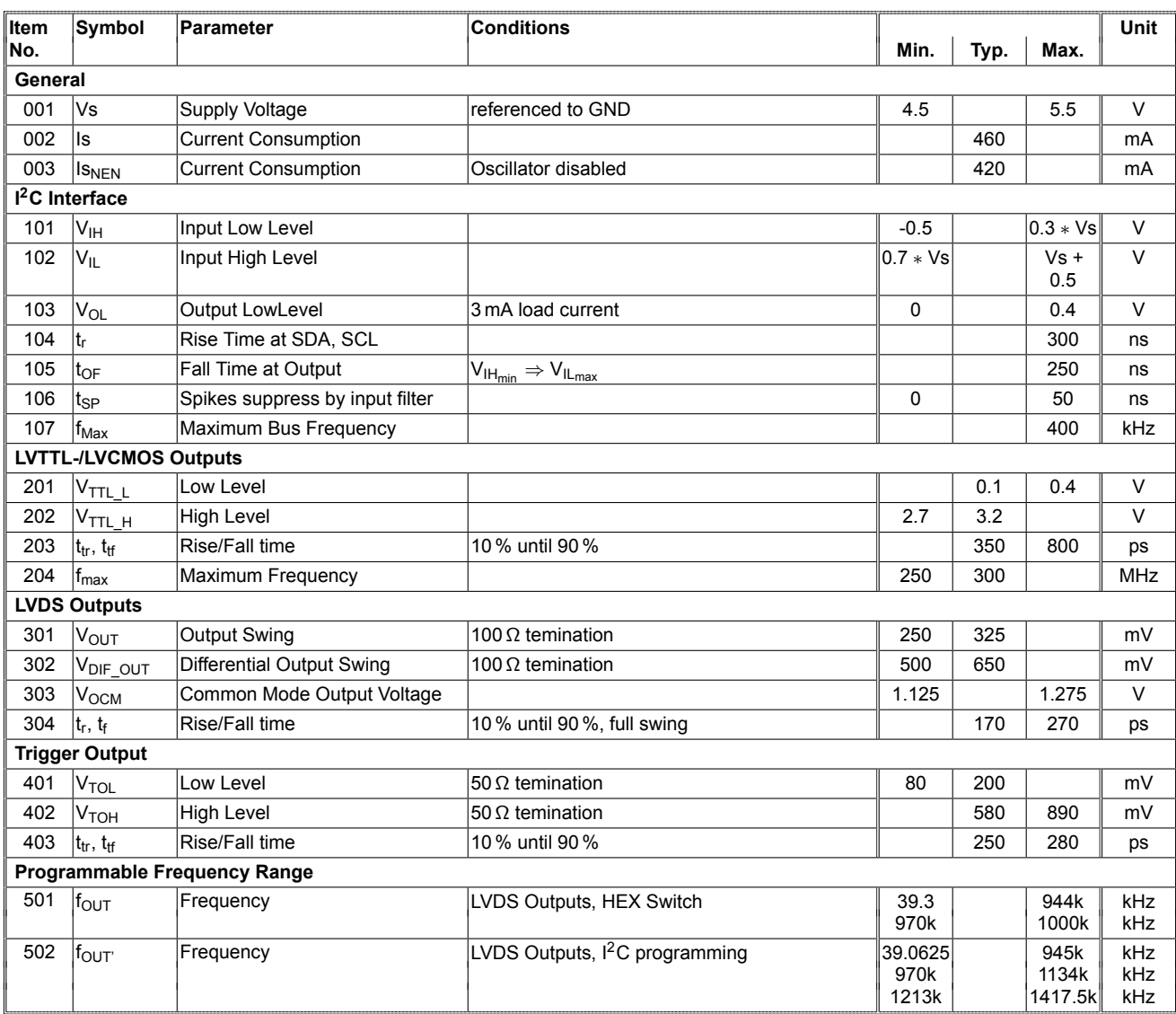

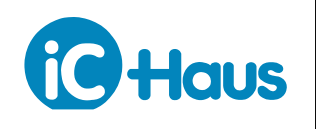

# **PIN CONFIGURATION**

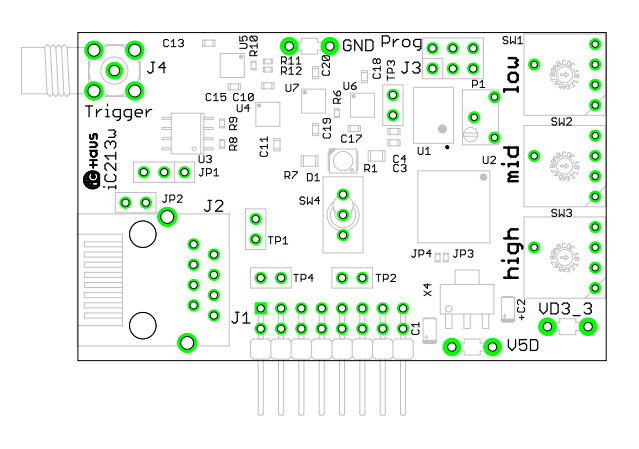

Figure 1: The populated PCB

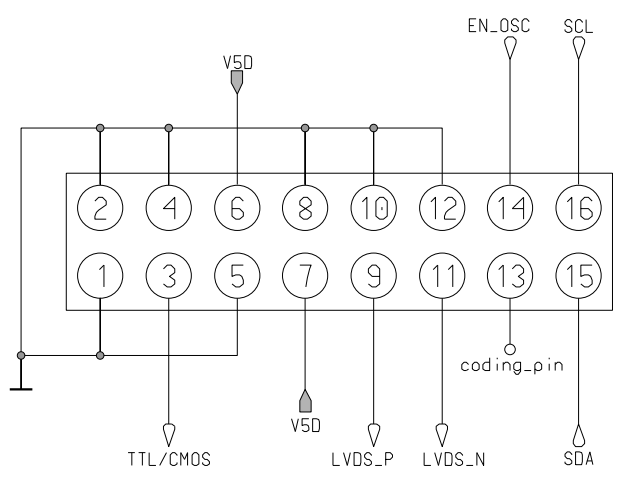

Figure 2: Pin configuration J1 (PCB bottom view)

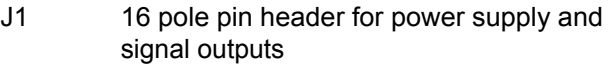

J2 RJ45 connector for output signals with LVDS or TTL/CMOS levels

J3 reserved

- J4 TRIGGER: SMA connector for trigger output, Rout =  $50 Ω$
- JP1 Jumper at position 1-2 selects TTL/CMOS signals for J2
- JP2 Connects RJ45 Shield (J2) to GND
- JP3/JP4 Selects I<sup>2</sup>C Address, see section Programming via  $I^2C$
- SW1 Frequency coding switch low (Bit 0-3)
- SW2 Frequency Coding switch mid (Bit 4-7)
- SW3 Frequency Coding switch high (Bit 8-11)
- SW4 Oscillator ON/OFF
- TP1 LVDS signal at J2 (must be terminated with 100  $\Omega$  for measurement purpose)
- TP2 LVDS signal at J1 (must be terminated with 100  $Ω$  for measurement purpose)
- TP3 LVDS clock signal at U1 digital oscillator output (for reference only)
- TP4 TTL/CMOS signal at J1
- P1 Trimmer for fine tuning the frequency
- D1 Oscillator ON/OFF indication
- GND GND
- V5D 5V Power supply
- VD3\_3 3.3 V

Table 1: Connectors on the PCB

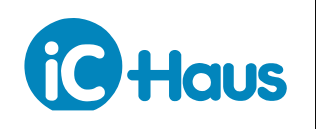

# **LVDS AND TTL OUTPUTS**

The clock signal is supplied to J1 both as LVDS and TTL signals. Additionally it is supplied to J2, the RJ45 plug, also both as LVDS and TTL signals. The TTL signal at J2 can be enabled/disabled by means of jumper JP1.

The output of the core oscillator is LVDS level. To be able to set lower frequencies than the lowest oscillator frequency of 10 MHz two downstream LVDS frequency dividers are used. These are cascaded in a way so that the division factor can be set in three steps between 1, 64 and 256. Thus frequencies down to 39.0625 kHz can be programmed.

These dividers are set automatically when choosing from the predefines frequencies. Though they can also be programmed manually via the I<sup>2</sup>C interface.

An additional fan-out buffer distributes the LVDS signal to the four outputs (2 x TTL, 2 x LVDS) of the module. The TTL signals are generated by two LDVS/TTL converters. Since the operating frequency of these converters is limited to 300 MHz, the TTL outputs should only be used up to this frequency. For higher frequencies only the LVDS outputs should be used. The LVDS outputs must be differentially terminated with 100 to  $110 \Omega$ .

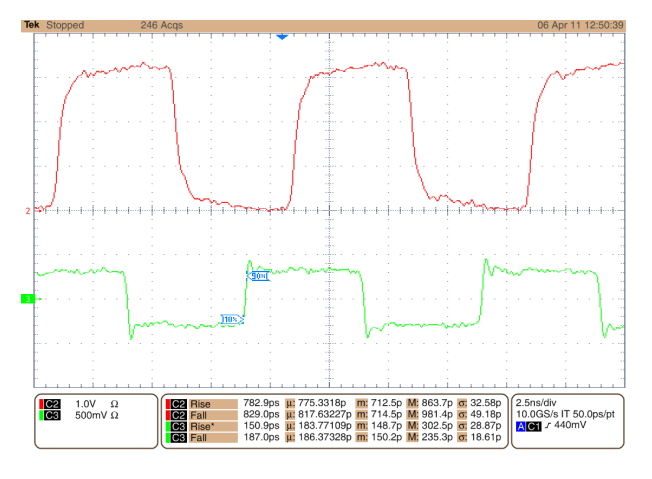

Figure 3: Channel 2 (red) TTL output, Channel 3 (green) LVDS Output

## **ENABLE INPUT**

Via the input EN\_OSC the output of the module can be enabled/disabled. This input is high active and features an internal pull-up resistor. That means, connecting this input to GND (low level) disables the outputs. With an unconnected input EN\_OSC the outputs are enabled. Switch SW4 performs the same function.

#### **TRIGGER**

An SMA connector on the modules serves as a trigger source e.g. for an oscilloscope. This connector supplies the programmed clock signal. The internal resistance of the trigger source is 50 Ω. Hence the connected cable should have a characteristic wave impedance of 50  $\Omega$ and be terminated also with a 50  $\Omega$  resistor. The signal amplitude will then be about 200 to 600 mV.

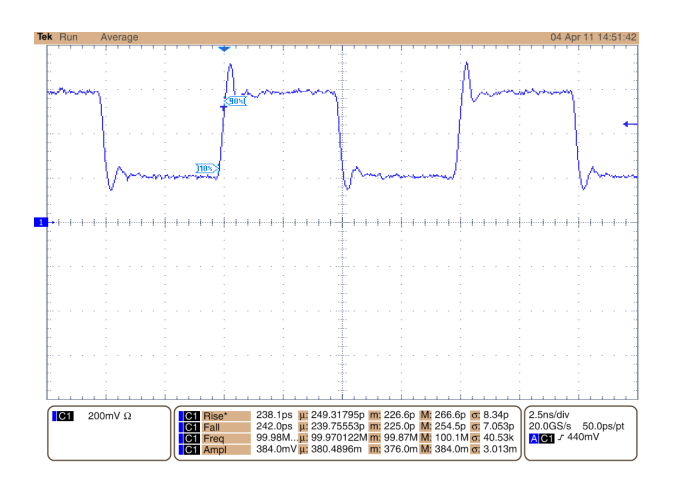

Figure 4: Channel 1 (blue) trigger signal with 100 MHz

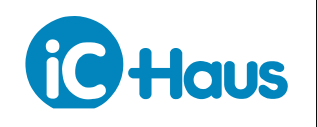

# **SETTING THE FREQUENCY**

Using the I<sup>2</sup>C interface arbitrary output frequencies in the range 39.0625 kHz to 1417.5 MHz can be programmed. The intrinsic oscillator allows frequencies in the ranges of 10 to 945 MHz, 970 to 1134 MHz, and 1213 to 1417.5 MHz to be programmed.

To this end the oscillator utilises a so called DCO (*Digitally Controlled Oscillator*), consisting of a reference clock oscillator with  $f_{\text{XTAL}}$  and a multiplier  $R_{\text{FREQ}}$  following a high-speed divider HS\_DIV as well as the output divider N1:

$$
f_{out} = \frac{f_{XTAL} * RFREQ}{HS\_DIV * N1}
$$

f<sub>out</sub> Ouptut Frequency  $f_{\text{XTAL}}$  Reference Clock (= 114,3363533 MHz) HS\_DIV High-Speed Divider N1 Output Divider N1 RFREQ Multiplier

Using a PLL the reference clock in the DCO is multiplied with RFREQ. The operating frequency of this PLL is between 4.85 and 5.67 GHz. The thus generated RF signal is divided by means of the high-speed divider HS\_DIV and further reduced by divider N1 to the required output frequency.

### **RFREQ**

RFREQ it the multiplier for the *Digitally Controlled Oscillator*. Multiplying it with the referential clock  $f_{\text{XTAL}} =$ 114.3363533 MHz yields the output frequency of the DCO. Hence the multiplier RFREQ is determined as follws:

$$
f_{DCO} = f_{XTAL} * RFREQ
$$

$$
\Rightarrow RFREQ = \frac{f_{DCO}}{f_{XTAl}}
$$

 $f_{DCO}$  DCO Output Frequency  $f_{\text{XTAI}}$  Reference Clock (= 114.3363533 MHz) RFREQ Multiplier

RFREQ is a 38 bit number with the upper 10 Bit representing the digits to the left of the decimal point and the lower 28 bit the digits to the right of the decimal point.

Example: RFREQ = 02E0B04CE0

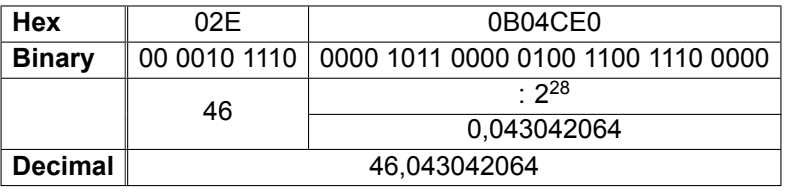

Table 2: RFREQ Conversion

# **HS\_DIV**

The high-speed divider is coded as a 3 bit digit as shown in Table [3.](#page-5-0)

| HS_DIV[2:0] |   |   | Divider  |
|-------------|---|---|----------|
| 0           | 0 | 0 | 4        |
| 0           | 0 |   | 5        |
| 0           |   | 0 | 6        |
| 0           |   |   | 7        |
|             | 0 | 0 | not used |
|             | 0 |   | 9        |
|             |   |   | not used |
|             |   |   |          |

Table 3: Values for HS\_DIV

## **N1**

The output divider N1 only allows even values between 1 and 128 to be set, except for the division factor 1. N1 calculates as:

# *Value in the register N*1 = *Divider N*1 − 1

<span id="page-5-0"></span>So to set a division factor of e.g. 10, 0001001b (decimal 9) must be programmed.

| N1[6:0] | Divider |
|---------|---------|
| 0000000 |         |
| 0010011 | 36      |
| 1111111 | 128     |

Table 4: Values for output divider N1

## **Example**

A frequency of 100 MHz at the output of the oscillator is

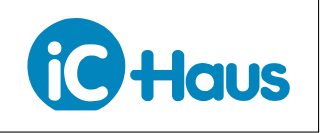

Rev A2, Page 7[/12](#page-11-0)

to be programmed. Therefore the required values for HS DIV and N1 have to be chosen. The frequency of the DCO  $f_{DCO}$  must be between 4.85 and 5.67 GHz.

For a low power consumption HS\_DIV should be selected as high as possible and N1 as low as possible. Furthermore the DCO frequency  $f_{DCO}$  should also be as low as possible.

For this examples the following values have been chosen as:

$$
HS_DIV = 9
$$
  
 N1 = 6

$$
f_{out} = \frac{f_{XTAL} * RFREQ}{HS_D IV * N1} = \frac{f_{DCO}}{HS_D IV * N1}
$$

# **PROGRAMMING**

There are two ways to set the frequency of the iC213 module. Three HEX switches with 4 bit each (= 12 bit) allow the selection from a list of pre-defined frequencies. Alternatively an  $I^2C$  interface allows this module to be programmed directly. Plus the trimmer P1 allows a fine-tuning of the VCO frequency.

# **Selectable frequencies**

Figure [5](#page-6-0) gives the list of frequencies that can be selected via the three HEX switches. The frequencies rise exponential. Thus an even distribution across the whole frequency range from 39.3 kHz up to 1 GHz is granted.

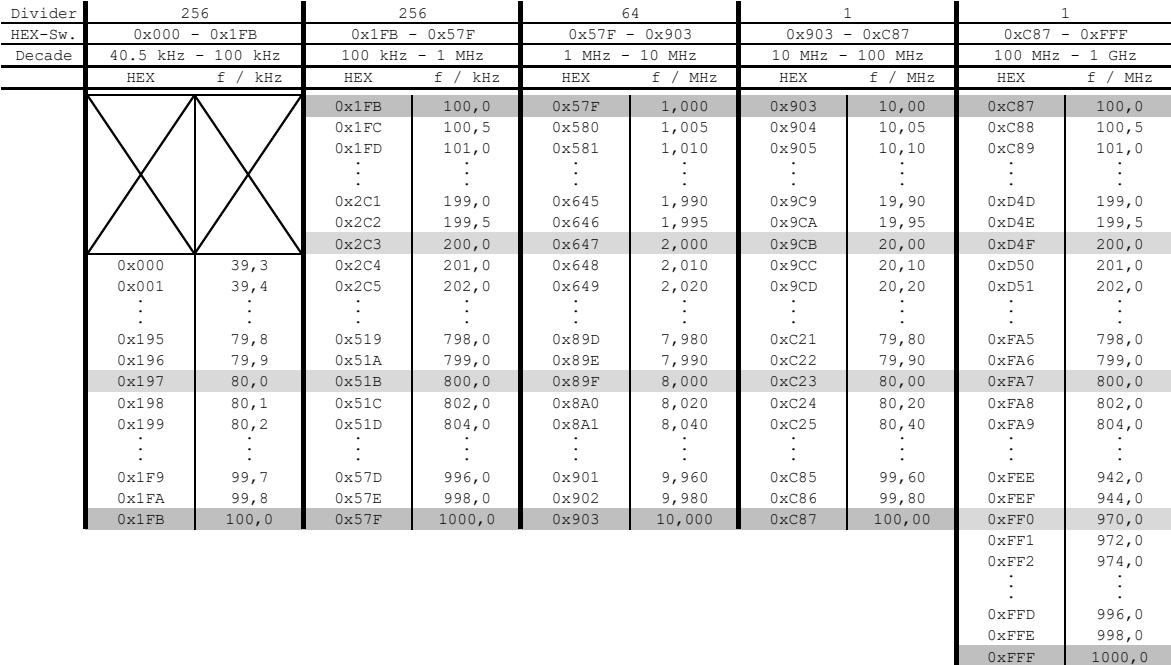

#### Figure 5: Frequency list

The three HEX switches equal 4 bit each =  $1$  nibble and are designated as *high* (high nibble), *mid* (middle nibble) and *low* (low nibble). If for example

<span id="page-6-0"></span>*high* = 6, *mid* = 4, *low* = 7 are chosen, this relates to **0x647** and hence a frequency of 2 MHz.

*fDCO* = *fout* ∗*HS*\_*DIV* ∗*N*1 = 100 *MHz*∗9∗6 = 5400 *MHz*

Thus  $f_{DCO}$  is within the valid range between 4.85 and 5.67 GHz. RFREQ multiplied by the referency frequency  $f_{\text{XTAL}}$  has to yield 5400 MHz and hence:

$$
RFREQ = \frac{5400 \, MHz}{f_{\chi TAL}} = \frac{5400 \, MHz}{114,3363533 \, MHz}
$$

$$
= 47,229073204
$$

f<sub>out</sub> Output frequency  $f_{\text{XTAL}}$  Reference frequency (= 114.3363533 MHz)  $f_{DCO}$  Output frequency of DCO HS DIV High-speed divider N1 Output divider N1 RFREQ Multiplier

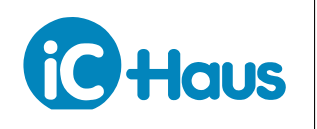

## Rev A2, Page 8[/12](#page-11-0)

# **Programming via I2C**

Programming the module via the I2C interface there are two ways to set a frequency.

First one can also select one of the pre-defined frequencies from Table [5.](#page-6-0) Second an arbitrary frequency between 39.0625 kHz and 1417.5 MHz can be programmed. In both cases the relevant registers have to

be set accordingly via the  $I^2C$  interface.

The  $I^2C$  bus address is set between 40 (0x28) and 43 (0x2B) by means of soldering bridges JP3 and JP4. The maximum bus frequency is 400 kHz.

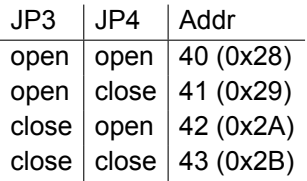

Table 5:  $1^2C$  bus address

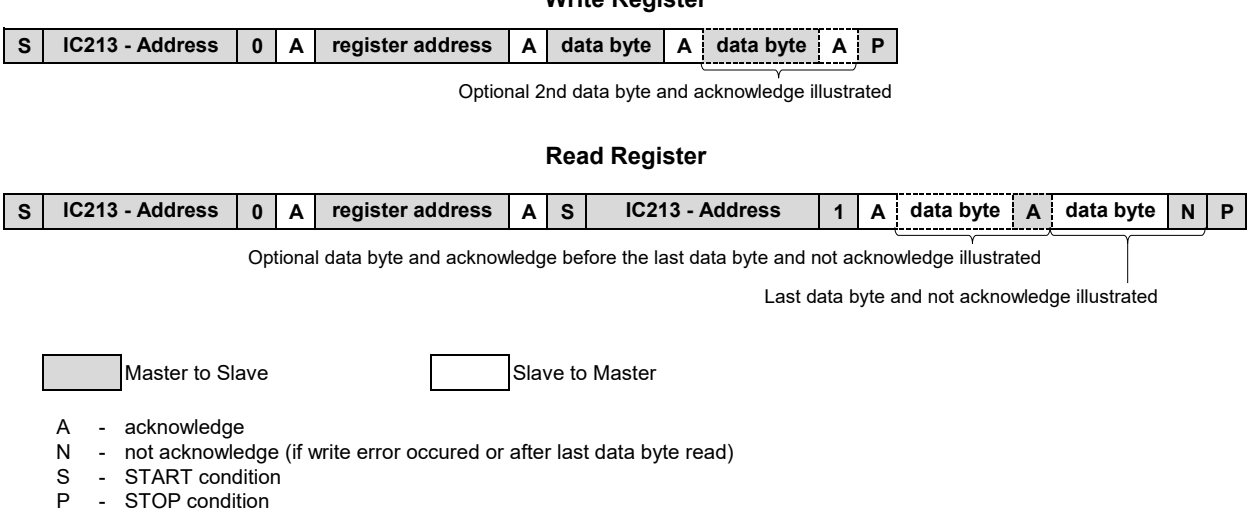

**Write Register**

Figure 6: I<sup>2</sup>C communication

## **Write**

There are 25 registers for programming the frequency. The programming procedure is like with  $I^2C$  EEPROMs. A transmission starts with sending the START signal and the module address. The first byte contains the register address which is to be written. Following the data byte for this register. An internal address counter allows multiple consecutive bytes to be written. Sending the STOP signal ends the transmission.

nal and module address, first the address of the register to be read is transmitted. Following this a REPEATED START signal is sent with the R/nW-Bit in the address byte set. Now the register can be read. The internal address counter again allows consecutive registers to be read. The master acknowledges the last byte to be read with *Not Acknowledge* and sends the STOP signal.

## **Read**

For reading the registers, following the  $I^2C$  START sig-

#### **Register description**

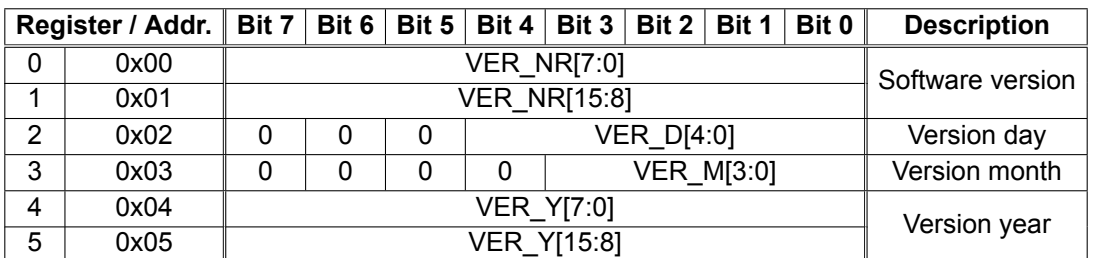

Table 6: Register map of the  $\mu$ C (version number)

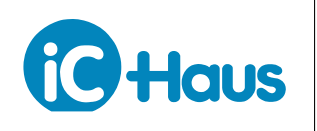

# Rev A2, Page 9[/12](#page-11-0)

# **Firmware version**

The first six registers of the iC213 module are read-only. These registers hold the version number and respective data of the µC firmware.

# **VER\_NR[15:0] - Software version**

Contains the 16 bit version number of the µC software.

# **VER\_D[4:0] - Version date day**

Contains a 5 bit value giving the day of version date.

# **VER\_M[3:0] - Version date month**

Contains a 4 bit value giving the month of the version date.

# **VER\_Y[15:0] - Version date year**

Contains a 16 bit value giving the year of the version date.

# **Command register**

Via the command registers commands are sent to the iC213 module. Currently only a single command is implemented.

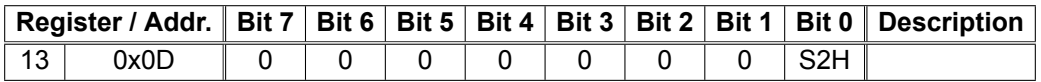

Table 7: Command register

# **S2H - Set to HEX**

Setting this bit to *1* takes the current setting of the HEX switches and sets the modules to the corresponding frequency.

# **HEX switch settings**

Register 14 and 15 are read-only. They contain the 12 bit HEX switch setting. The value read from this register does not necessarily represent the frequency number currently set.

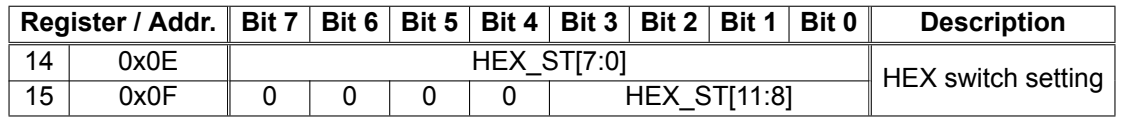

Table 8: Register for HEX switch setting

## **Frequency number**

Registers 16 and 17 hold the 12 bit value of the set frequency number from Figure [5.](#page-6-0) Using this register the frequency number can be set or the current frequncy number can be read. If the programmed frequency number is not one of the listed ones, 0xFFFF is returned.

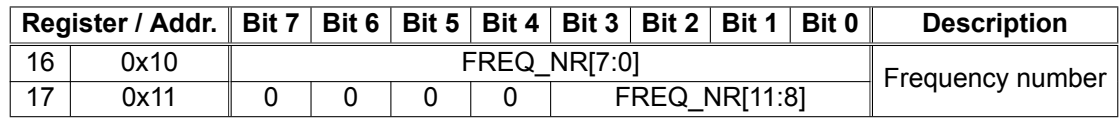

Table 9: Register for 12 bit frequency number

## **Oscillator calibration bytes**

The six registers of the *Oscillator Calibration Bytes* represent the settings of the intrinsic oscillator. Setting these registers via  $I^2C$  directly manipulates the settings of the oscillator device. The output frequency of the

module however also depends on the settings of the divider (register 24).

The following table shows the register assembly:

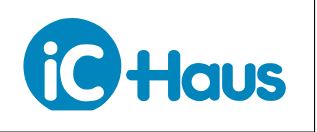

Rev A2, Page 10[/12](#page-11-0)

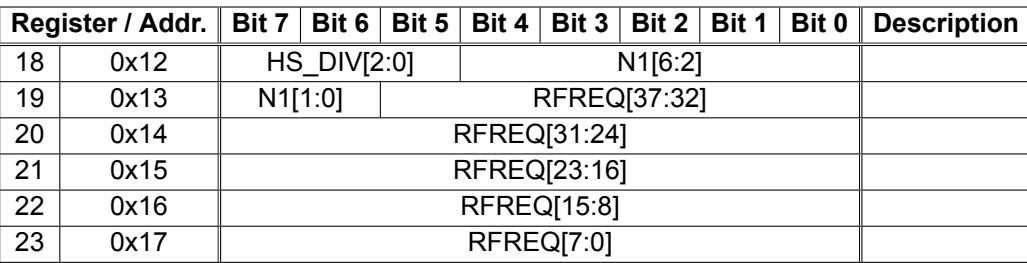

Table 10: *Oscillator Calibration Bytes* register

# **HS\_DIV[2:0] - High-speed divider**

Using this 3 bit the first frequency divider following the DCO is set.

# **N1[6:0] - Output divider**

These 7 bit set the output divider. N1 must hold only even values between 1 and 128, e.g. 2, 4, 6, etc. up to 128. The only exception is the division factor of 1. Invalid values are rounded up to the next even value.

# **RFREQ[37:0] - Reference Frequency**

RFREQ contains the multiplier for the DCO. The upper 10 bit contain the digits to the left of the decimal point and the lower 28 bit the digits to the right of the decimal point.

# **ET[1:0] - External divider**

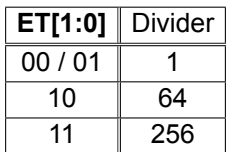

Table 11: Truth table for the external divider

# **External divider**

Using this register the external clock divider of the iC213 module is set. The divider can be set to 1/1, 1/64 or 1/256.

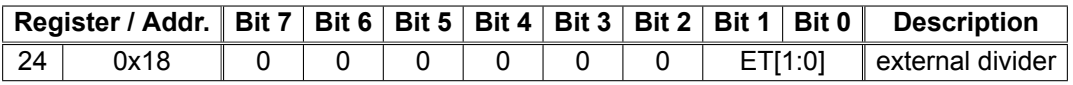

Table 12: Register for the external divider

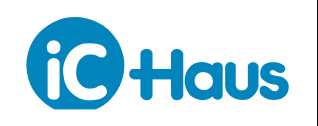

Rev A2, Page 11[/12](#page-11-0)

# **REVISION HISTORY**

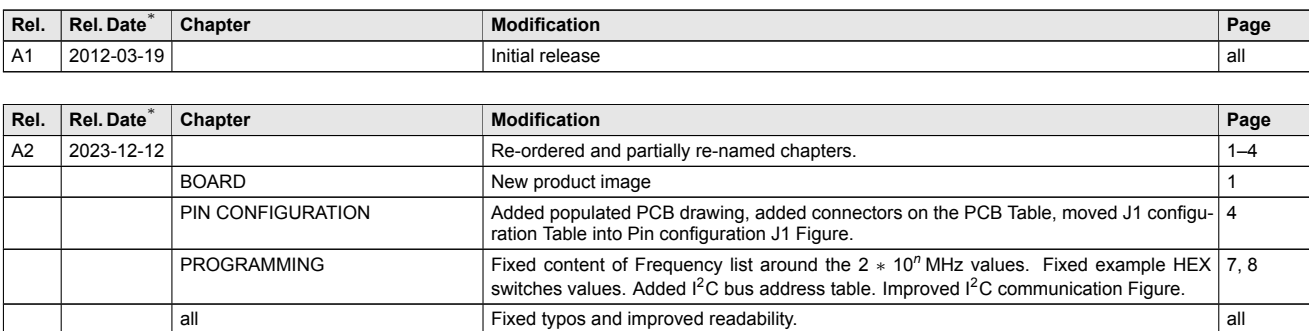

iC-Haus expressly reserves the right to change its products, specifications and related supplements (together the Documents). A Datasheet Update Notification (DUN) gives details as to any amendments and additions made to the relevant Documents on our internet website [www.ichaus.com/DUN](https://www.ichaus.com/DUN) and is automatically generated and shall be sent to registered users by email.

Copying – even as an excerpt – is only permitted with iC-Haus' approval in writing and precise reference to source.

The data and predicted functionality is intended solely for the purpose of product description and shall represent the usual quality and behaviour of the product. In case the Documents contain obvious mistakes e.g. in writing or calculation, iC-Haus reserves the right to correct the Documents and no liability arises insofar<br>that the Documents were from a third party view obviously n insignificant deviations from the Documents or in case of only minor impairment of usability.

No representations or warranties, either expressed or implied, of merchantability, fitness for a particular purpose or of any other nature are made hereunder with respect to information/specification resp. Documents or the products to which information refers and no guarantee with respect to compliance to the intended use is given. In particular, this also applies to the stated possible applications or areas of applications of the product.

iC-Haus products are not designed for and must not be used in connection with any applications where the failure of such products would reasonably be expected to result in significant personal injury or death *(Safety-Critical Applications)* without iC-Haus' specific written consent. Safety-Critical Applications<br>include, without limitation, life support devices and syst environments or in automotive applications unless specifically designated for such use by iC-Haus.

iC-Haus conveys no patent, copyright, mask work right or other trade mark right to this product. iC-Haus assumes no liability for any patent and/or other trade mark rights of a third party resulting from processing or handling of the product and/or any other use of the product.

Software and its documentation is provided by iC-Haus GmbH or contributors "AS IS" and is subject to the ZVEI General Conditions for the Supply of Products and Services with iC-Haus amendments and the ZVEI Software clause with iC-Haus amendments [\(www.ichaus.com/EULA\)](https://www.ichaus.com/EULA).

<sup>\*</sup> Release Date format: *YYYY-MM-DD*

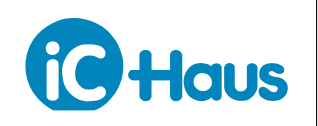

Rev A2, Page 12[/12](#page-11-0)

# <span id="page-11-0"></span>**ORDERING INFORMATION**

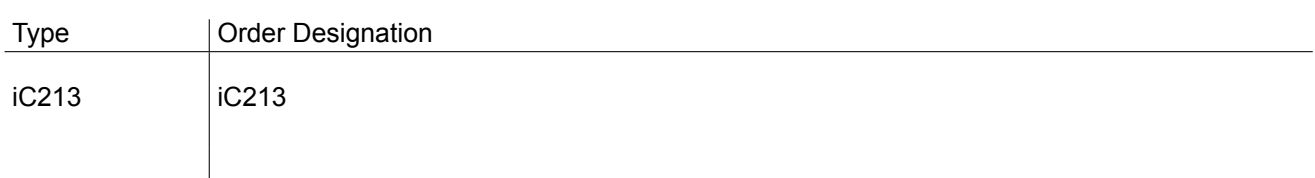

Please send your purchase orders to our order handling team:

**Fax: +49 (0) 61 35 - 92 92 - 692 E-Mail: [dispo@ichaus.com](mailto:dispo@ichaus.com)**

For technical support, information about prices and terms of delivery please contact:

**iC-Haus GmbH Tel.: +49 (0) 61 35 - 92 92 - 0 Am Kuemmerling 18 Fax: +49 (0) 61 35 - 92 92 - 192 D-55294 Bodenheim Web: <https://www.ichaus.com> GERMANY E-Mail: [sales@ichaus.com](mailto:sales@ichaus.com)**

**Appointed local distributors: [https://www.ichaus.com/sales\\_partners](https://www.ichaus.com/sales_partners)**